## **How To Access Filings**

From the list of rate filings, pick the "SERFF #" for a rate filing:

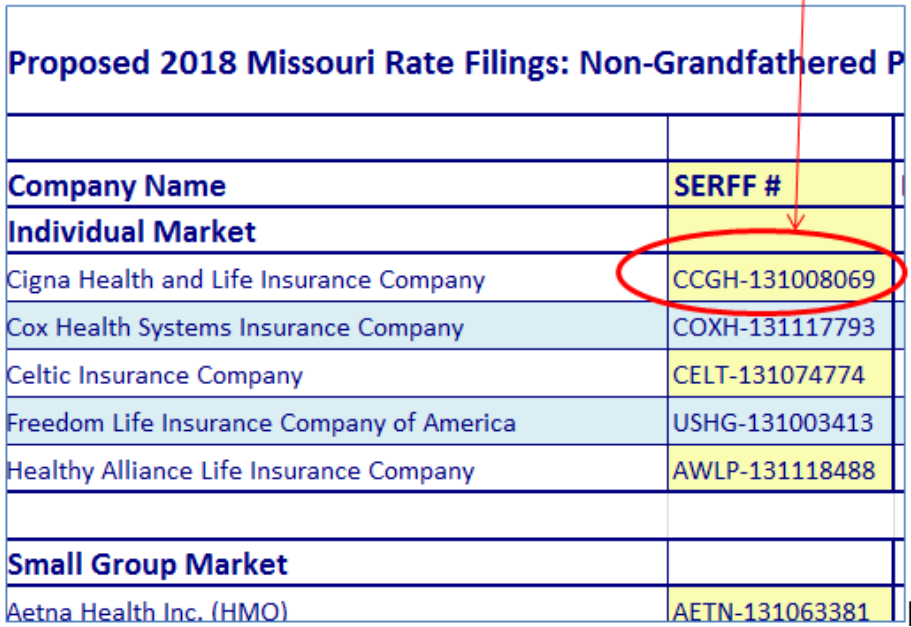

On our website, click the link for "SERFF Filing Access for Missouri:

### **Health Insurance Rate Filings**

- SERFF Health Insurance Rate Filing Instructions
- Health Insurance Rate Filing Statute
- Health Insurance Rate Filing Regulations
- Insurance Bulletin 17-03 Health Insurance Rate Filing Key Dates
- Insurance Bulletin 17-07 Publication of Proposed Health Insurance Rates for 2018 [2]
- Applicable Federal Guidance for ACA-Compliant Plan Rates
	- · 2018 Unified Rate Review template and instructions
	- Rate Increase Summary Form for Transitional and Student Health Plans
	- RRJ Instructions for Transitional and Student Health Plans
- Geographic Rating Areas for ACA-Compliant Plan Rates
- 2018 Health Insurance Rate Filings
	- 2018 Summary of Rate Filings (pdf)  $\circ$
	- $\rightarrow$   $\circ$ **SERFF Filing Access for Missouri** 
		- This is where you, the public, can see all public portions of the rate filings, including proposed rates, and submit your comments about the proposed rates.

T

- Instructions for accessing filings and submitting public comments (pdf) ×,
- Final 2018 Rates (to be posted Nov. 1, 2017) O

In the "Confirm" box, click "Yes":

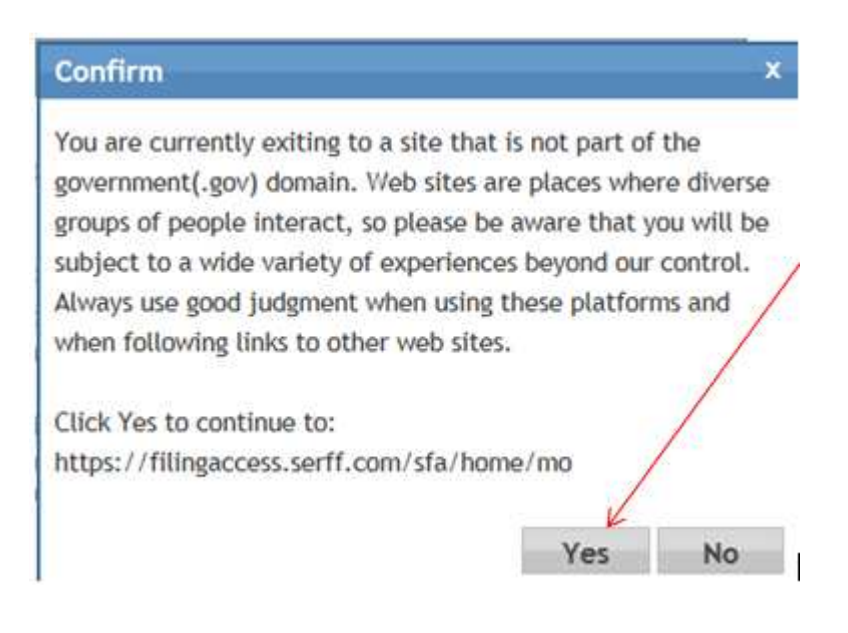

On the SERFF Filing Access page, click the box for "Begin Search":

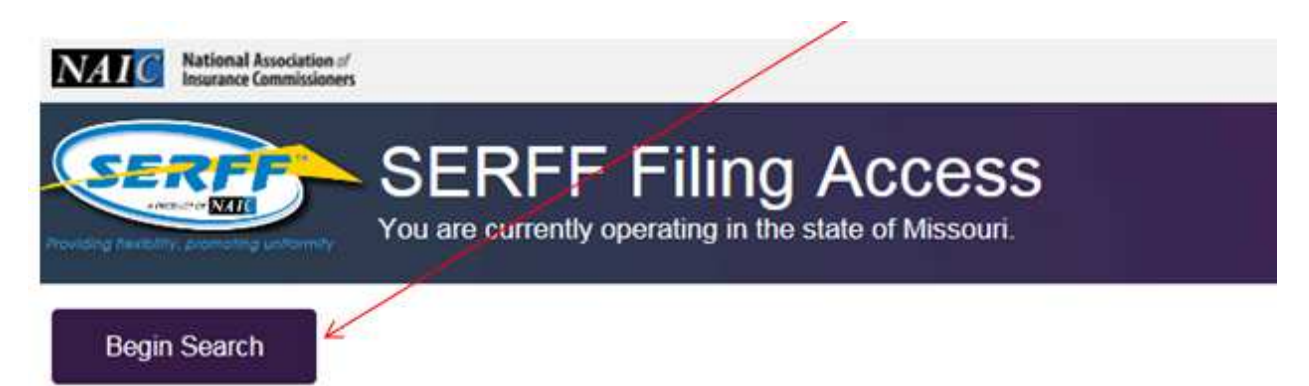

#### **Welcome to SERFF Filing Access!**

Insurance product filings (rate, rule and forms) filed with the Missouri Department of Insurance a now available to the public through the SERFF Filing ("SFA") website.

#### Electronic Public Access to Insurance Company Filings

The Division of Market Regulation of the Missouri Department of Insurance, Financial Institution Professional Registration ("the Department") collects and maintains various records related to tl business of insurance pursuant to Missouri Revised Statutes ("RSMo") Chapter 374. The Depar

On the disclaimer page, click "Accept":

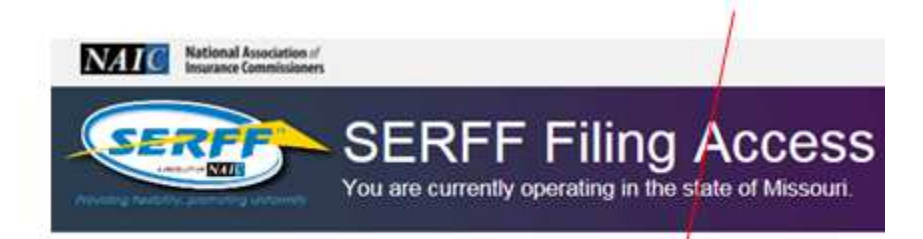

The SERFF Filing Access Interface ("Interface") is the property of the NAIC. This system facilitate an alternative means of access to rate and form filings and health plan binders : by the State Insurance Department. The State has chosen to make this Interface availab members of the public to use when obtaining publically available rate and form filings an binders. These rate and form filings and health plan binders are also available directly fre

This Use Agreement is the exclusive statement of the terms under which the NAIC grant ("you"). You agree that you will not reverse engineer, reverse assemble or reverse comp You further acknowledge that circumvention or bypass of the intended workflow of the sy automate the download of data is prohibited. You also agree to observe all copyrights as rate and form filings, health plan binders or any other materials or documents you acces Interface. By clicking on the "Agree" button below you are accepting all terms of this agre understand that any unauthorized use or dissemination of the data or information from th violation of these terms may result in immediate termination of access and possibly othe

The NAIC does not guarantee uninterrupted access to the Interface. The NAIC does not accuracy, adequacy or completeness of the data and is not responsible for any errors or result obtained from the use of such data. The NAIC does not determine whether data di Interface is public; such determination is made by the State and the data displayed via th reflection of the state's determination. Neither the State nor the NAIC are responsible for copyrights associated with the data accessible through the Interface and therefore you n enforcement actions from a third party should you not doserve all copyrights as noted at MADE NO WARRANTY OR PROMISE, EITHER EXPRESS OR IMPLIED, INCLUDING TO THE IMPLIED WARRANTY OF MERCHANTABILITY AND FITNESS FOR A PARTIC The NAIC specifically disclaims any liability, whether pased in contract, tort, strict liability any direct, indirect, incidental, consequential or special damages ansing out of or in any the access to or use of the Interface and the data obtained through it. You assume sole i your use of the Interface.

The laws of the State of Missouri shall be applicable to the interpretation of these terms. any conflict of law provisions. If any provision within these terms is held to be invalid or u remaining provisions shall be enforced. The NAIC may revise these Terms of Use at any this posting.

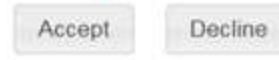

Remember that SERFF #? Enter it on the search page and click the Search button:

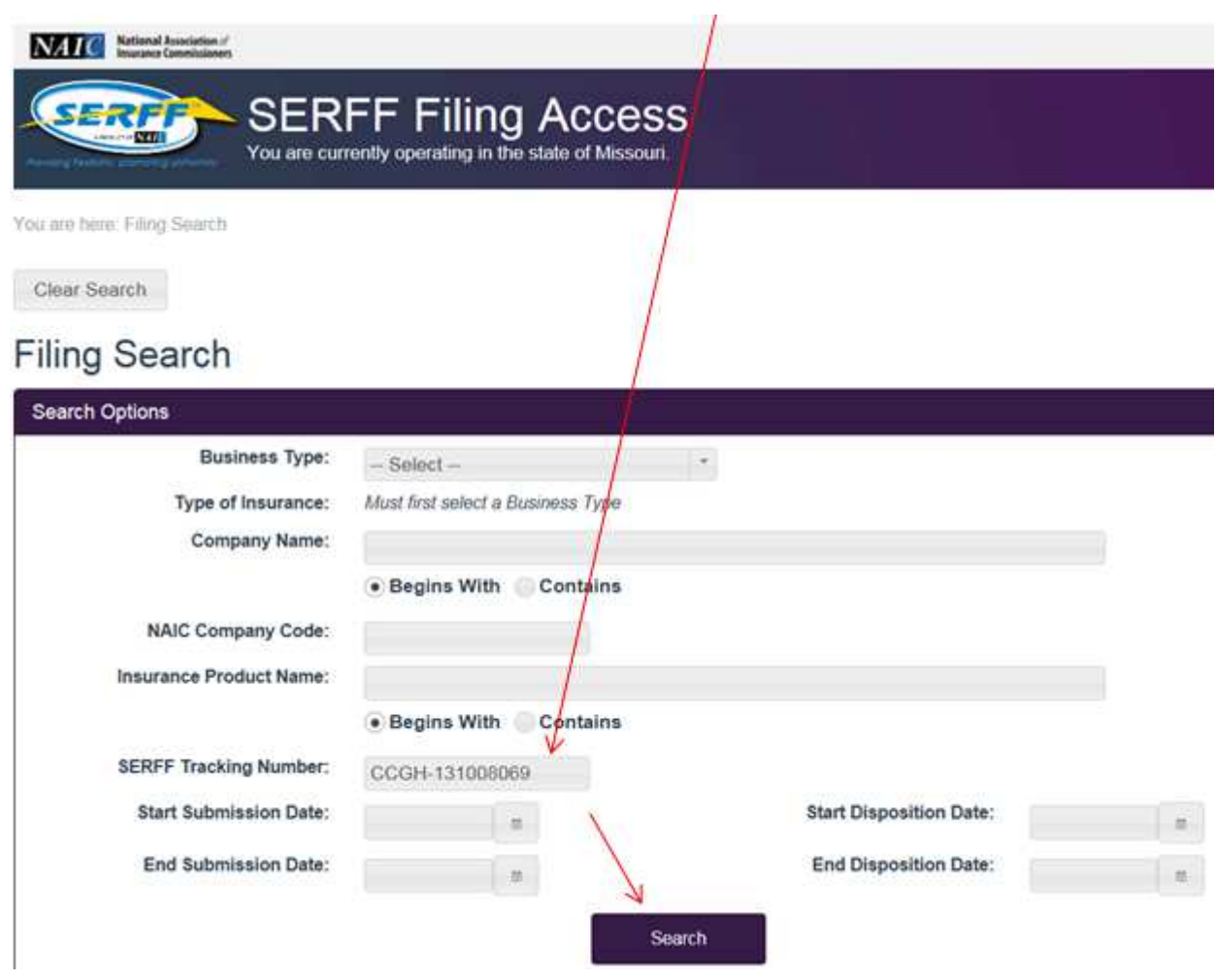

The filing you entered will be the only filing in the Search Results:

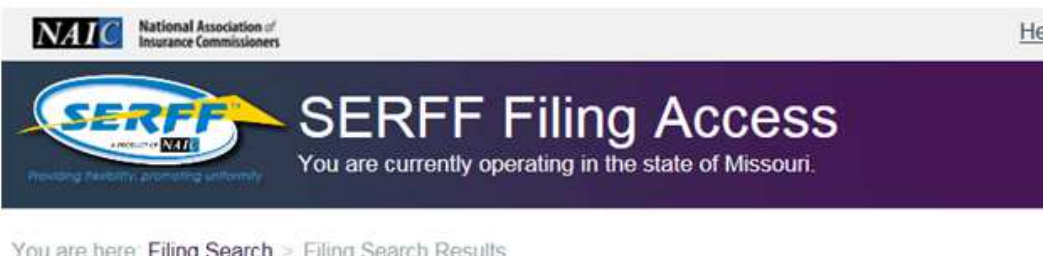

You are here: Filing Search > Filing Search Results

New Search Refine Search

**Search Results** 

#### 1 Filing(s) matching your criteria

... where SERFF Tracking Number is 'AETN-130879468'

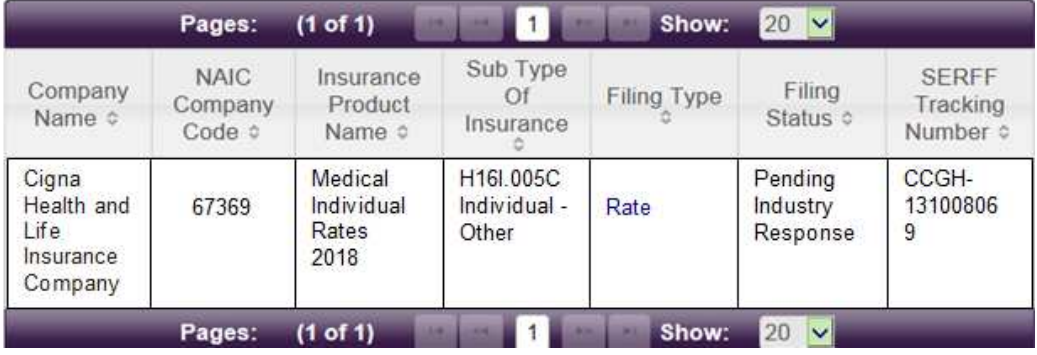

Click right on the company name to bring up that filing.

**NOTE:** For each filing, in order to access all the attachments, click the button to "Download Zip File" at the **bottom** of the page. The zip file will have a PDF document in it that contains the entire contents of the filing.

# To submit a comment, click the "Submit Comment" button:

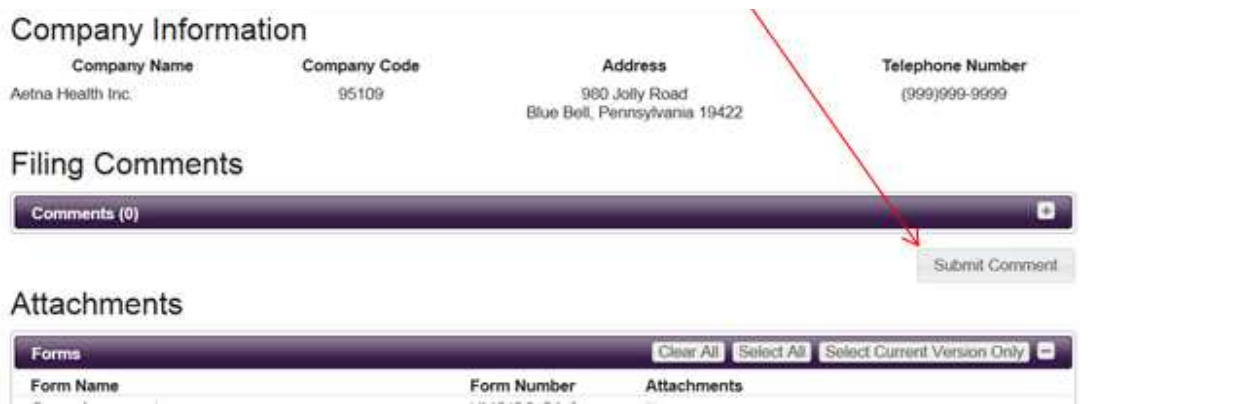

The user will enter in their information and comment, and then click "Submit". The comment will to DIFP for review.

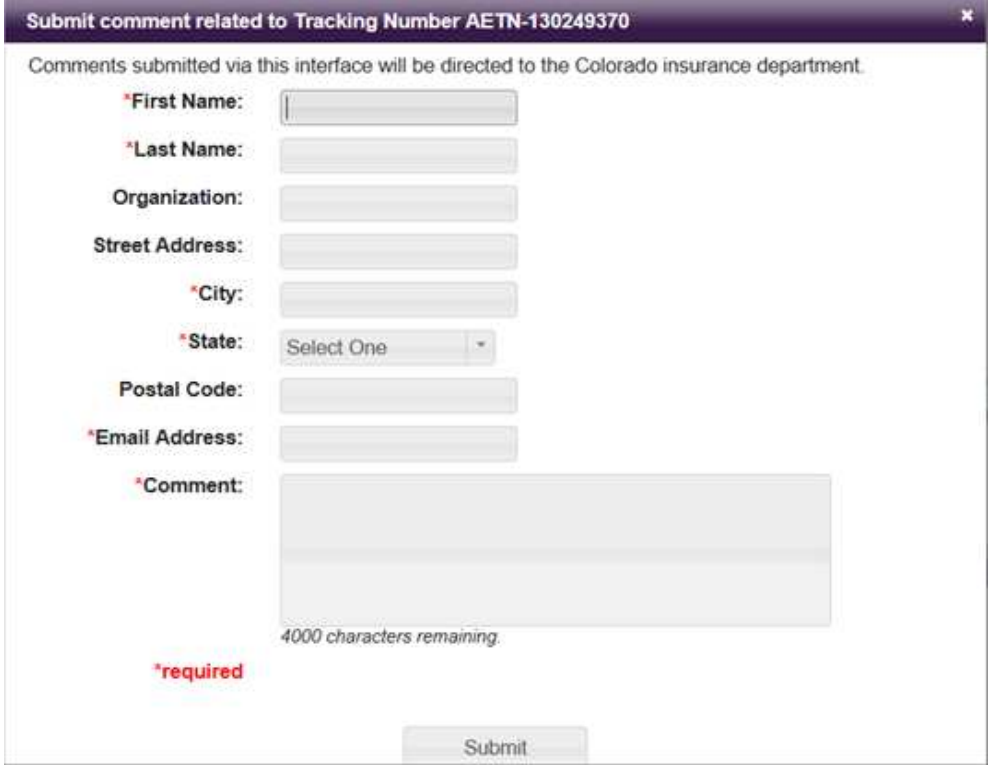

There will be an on-screen verification that the comment has been submitted. The user will not get any other email or confirmation from the system.